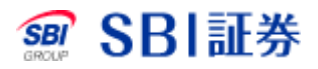

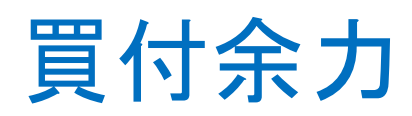

## 買付余力

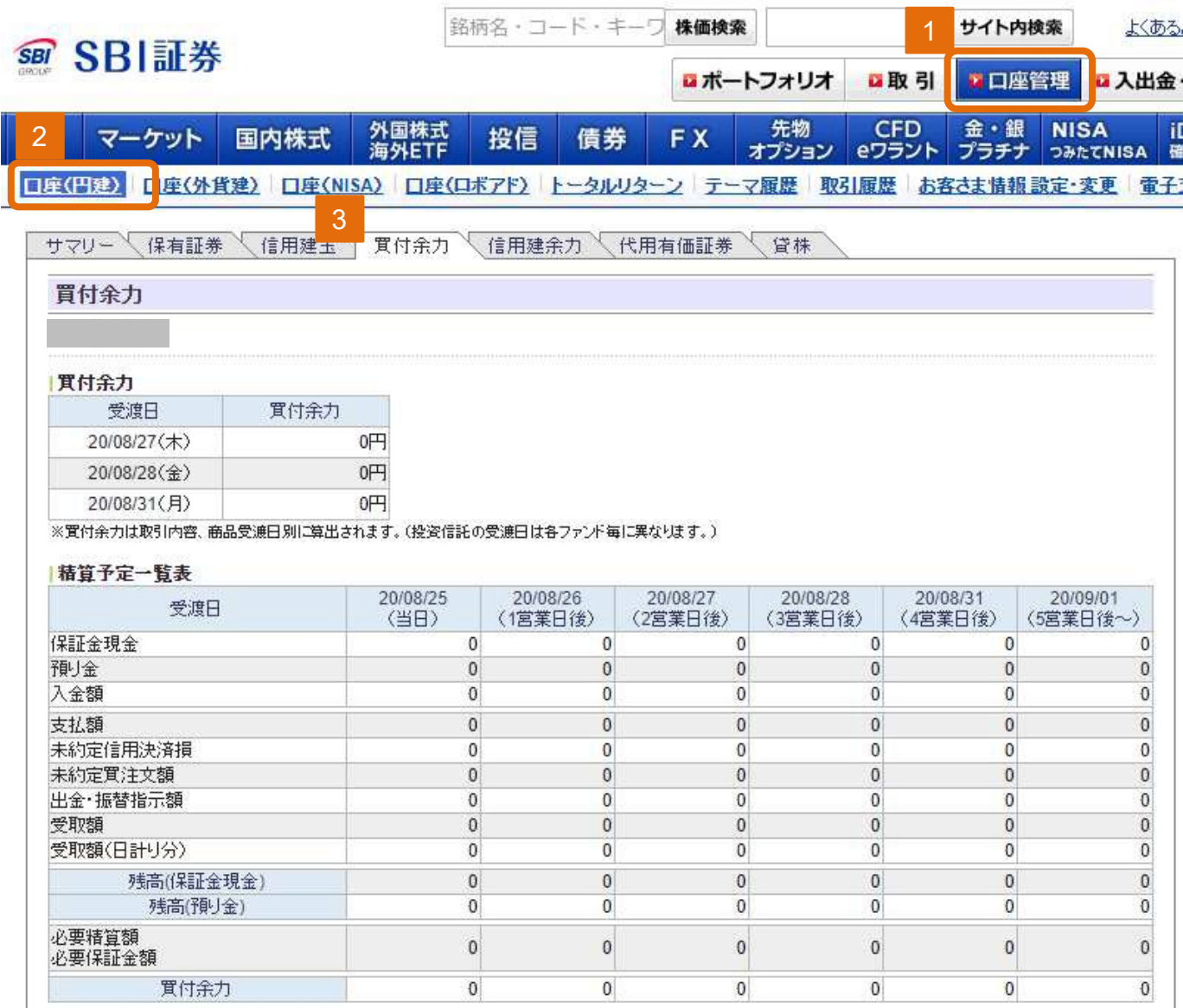

## 口座管理をクリックしてください。  $|1|$

## 口座(円建)をクリックしてください。 2

買付余力をクリックしてください。 3